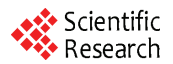

# **The Parametric Design and Motion Analysis of 3D Screw**

### **SUN Jianping1 , TANG Zhaoping<sup>2</sup>**

*1. School of Railway Transportation, East China Jiao Tong University, Nanchang, China 2. Key Laboratory of Ministry of Education for Conveyance and Equipment, East China Jiao Tong University, Nanchang, China e-mail*: *sunjianping@ecjtu.jx.cn, tzp@ecjtu.jx.cn* 

**Abstract:** It analyzes the formation principle of 3D Screw and its Vanishing, units the sharp process of turning. In environment of Pro/Engineer Wildfire 2.0, using the theory of computer graphics and space kinematics, 3D Screw and its Vanishing were accurately built a model and complete parametrically designed. Applying the technology of virtual assemble and motion simulation, It has realized to detect visually assembling intervenes and analyze the rationality of product design in design stage.

**Keywords:** 3D screw; vanishing of thread; Pro/E; parametric design; motion analysis

# 三维螺纹的参数化设计及运动仿真分析

#### 孙剑萍<sup>1</sup>, 汤兆平<sup>2</sup>

1. 华东交通大学轨道交通学院,南昌,中国,330013 2. 华东交通大学载运工具与装备教育部重点实验室,南昌,中国,330013 e-mail: sunjianping@ecjtu.jx.cn, tzp@ecjtu.jx.cn

【摘要】分析了三维螺纹及退尾的形成原理,结合螺纹车削成形的实现过程,运用计算机图形学、 空间运动学的理论,在 Pro/E Wildfire 2.0 的环境下,对三维螺纹及退尾进行了精确建模和全参数化设 计。应用虚拟装配与运动仿真技术,实现了在设计阶段可视地对装配进行干涉检测以及产品设计的合 理性分析。

【关键词】三维螺纹;螺纹退尾; Pro/E; 参数化设计; 运动仿真分析

## **1** 引言

三维螺纹实体是机械加工中最常见的零件之一,也 是 CAD/CAM/NC 中三维建模的难点。尤其对于无退刀 槽螺纹,车削加工时其退尾部分还存在渐变情形,大大 增加了三维建模的难度[1]。

本文在详细分析三维螺纹及退尾的形成原理、螺旋 线的数学模型、螺纹车削成形过程的基础上,运用计算 机图形学、空间运动学的理论,建立了一种模拟车削成 形的三维螺纹精确建模方法。利用 Pro/E 中强大的参数 化设计功能,实现了模型的全参数化。通过应用虚拟装 配与运动仿真技术,实现了在设计阶段可视地对装配进 行干涉检测以及产品设计的合理性分析。该方法与通过 样机实验反馈相比可以大大地缩短产品的设计研发周 期,降低产品生产成本,为产品设计提供了一个高效的 **The Example of Tate of Alberta Conference on Conference on Conference on Conference on Conference on Communication Faculty in the system of the example of the example of the example of the example of the example of the e** 

资助信息:华东交通大学校立科研基金资助, 项目编号:06ZKQT01 江西省载运工具与装备重点实验室资助

开发途径。

#### **2** 精确参数化建模的思路

模仿螺纹车削成形过程,以螺纹刀具截面形状尺 寸绘制截面,将主要尺寸参数化,实现对螺纹主体及 退尾的全参数化建模。

螺纹主体建模相对容易,只需利用 Pro/E 的螺纹 扫描(Helical Swp)功能,以刀具形状尺寸为扫描截 面,以螺纹坯件母线为扫引轨迹,对坯件 Cut,产生 螺纹槽。

退尾的建模相对复杂,考虑到车削加工无退刀槽 螺纹时退尾的标准(Z向退尾量一般取1~2倍的螺距, X 向退尾量一般取螺纹的牙型高),本例利用 Pro/E 的混合功能(Blend),采用 5 截面(截面渐离坯件轴 心, 间隔角为 90°, 即一个螺距) 的光滑、开放旋转 切除(Cut/Revolve),形成螺纹退尾部分,并定义各 面的相切,以保证与螺纹主体的光顺连接。

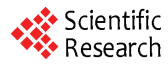

旋向的参数化是模型实现全参数化中的难点和重 **4** 参数化建模的步骤 点。本例设定旋向参数(右旋时值为 1,左旋则为-1), 在此基础上设计相关尺寸关系选择程序,让其能根据 旋向不同,自动选择截面及定位尺寸。

全参数化的模型,可根据实际尺寸,调整参数值, 得到不同尺寸规格的螺纹,改善了图形的修改手段, 提高了设计的柔性。

# **3** 造型原理

### **3.1** 螺旋线的数学模型

当圆柱(圆锥)一母线绕轴线等速旋转时,母线 上一点沿母线等速移动,该点的运动轨迹就是螺旋线 (图 1)。其参数表达式为:

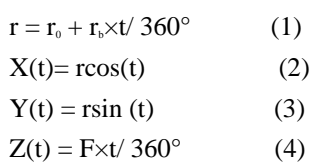

式中: r 为半径; t 为在 XOY 平面内的转角(逆 时针为正,顺时针为负);F 为导程;r ,为圆柱(圆锥) 底面的半径: r 为螺旋线旋转一周时半径的变化量。

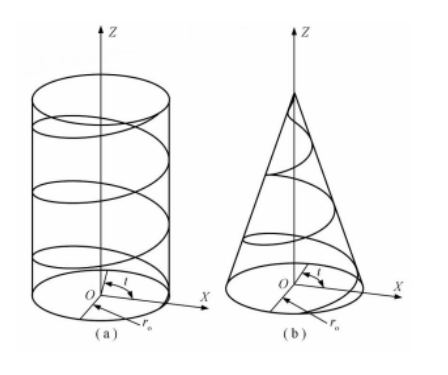

**Figure 1. Screw thread's formation (a) column (b) cone**  图 **1.** 螺旋线的形成 (**a**)圆柱(**b**)圆锥

#### **3.2** 螺纹车削成形的过程

车削加工螺纹时,工件绕主轴轴线作旋转运动, 螺纹车刀作轴向进给运动,这两个运动的合成正好符 合螺旋线的形成原理和数学模型[2]。为了方便计算机 造型,我们将车削加工的运动等效为全部由刀具的运 动来实现,即车刀截面与空间螺旋线保持固接关系, 沿着螺旋线扫动。基于 Pro/E,可进一步等效为车刀截 面轮廓线沿空间螺旋线的螺旋扫描,除去螺旋件坯料 上不需要的螺纹槽部分,得到螺纹的三维实体模型。

## **4.1** 建立相关参数

利 用 Pro/E 提供的参 数 (Parameters) 与关系 (Relations)功能,依据普通螺纹参数之间的关系,将螺 纹件的螺距、大径、旋向、牙型角、螺纹圈数等参数 设置如表 1。

**Table 1. The parametric table**  表 **1.** 参数设置表

| 参数  | 螺距 p | 大径d | 旋向      | 牙型角   | 牙侧角       |
|-----|------|-----|---------|-------|-----------|
|     |      |     | xuan    | jiaox | jiaoc     |
| 参数值 | 1.25 | 10  | 1.0     | 60    | 30        |
| 参数  | 螺纹圈  | 退尾角 | 螺纹坏     | 无螺直   | 无螺坏       |
|     | 数 n  | wei | $\pm 1$ | 径dn   | $\pm \ln$ |
| 参数值 | 10   | 90  | 16      | 14    | 16        |

并添加以下关系:

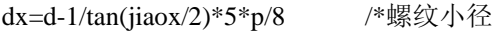

#### **4.2** 创建螺纹件坯料

螺纹件坯料为其草绘截面绕中心线旋转 360°的旋 转体 $[3]$ (图 2)。在创建草绘时,利用关系(Relations) 功能对截面尺寸添加以下关系:

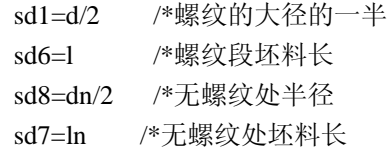

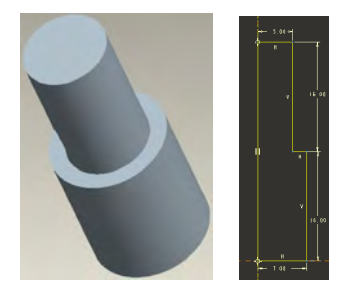

**Figure 2. Screw semi finished product and sketch section**  图 **2.** 螺纹件坯料及其草绘截面

#### **4.3** 切除螺纹槽

用"Helical Swp/cut"命令,绘制扫描轨迹,草绘扫 描截面,进行螺旋扫描,切除螺纹槽。

在"Tools/ Relations"中对扫描截面尺寸添加以下 关系:

sd6=p/4 /\*螺纹槽底宽 sd13=dx/2 /\*螺纹小径一半 sd14=iiaox /\*螺纹牙型角 sd7=(d/2+h/8)-0.1\*p /\*螺纹截面最外处直径一

半,减 0.1p 是防止扫描特征自相交

如螺纹起始位置在螺纹件头部,可将螺旋扫描轨 迹线的起点位置向外部拉出一个螺距或其整数倍,形 成头部自动退尾(图 3)。

在"Tools/ Relations"中对扫引轨迹尺寸添加以下 关系:

sd6=2\*p /\*螺纹起始位与螺纹件头部距离 sd7=n\*p /\*螺纹长度

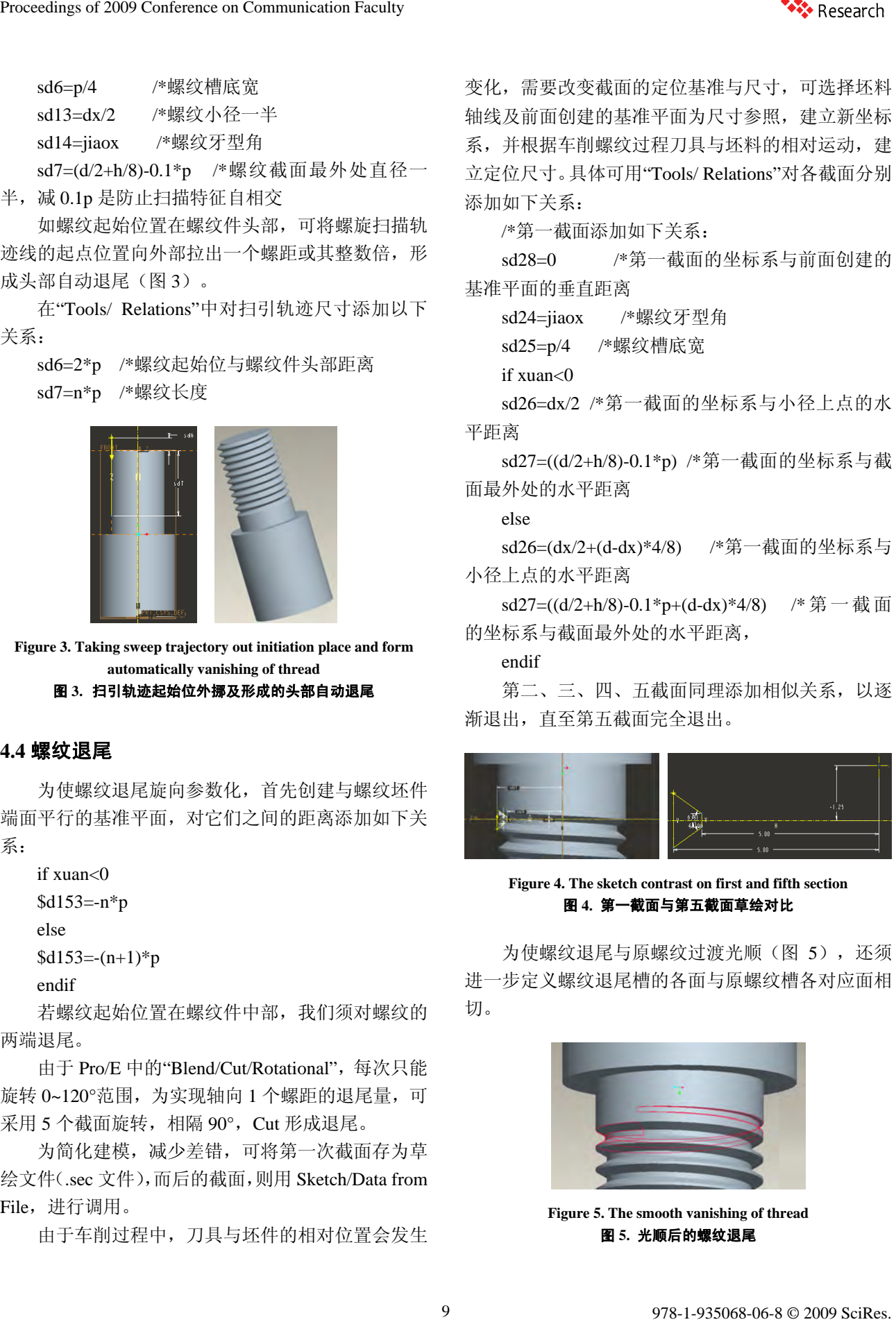

**Figure 3. Taking sweep trajectory out initiation place and form automatically vanishing of thread** 

#### 图 **3.** 扫引轨迹起始位外挪及形成的头部自动退尾

#### **4.4** 螺纹退尾

为使螺纹退尾旋向参数化,首先创建与螺纹坯件 端面平行的基准平面,对它们之间的距离添加如下关 系:

if xuan<0

```
$d153=-n*p
```

```
else
```

```
$d153 = -(n+1)*p
```

```
endif
```
若螺纹起始位置在螺纹件中部,我们须对螺纹的 两端退尾。

由于 Pro/E 中的"Blend/Cut/Rotational", 每次只能 旋转 0~120°范围,为实现轴向 1 个螺距的退尾量,可 采用 5 个截面旋转, 相隔 90°, Cut 形成退尾。

为简化建模,减少差错,可将第一次截面存为草 绘文件(.sec 文件),而后的截面,则用 Sketch/Data from File,进行调用。

由于车削过程中,刀具与坯件的相对位置会发生

变化,需要改变截面的定位基准与尺寸,可选择坯料 轴线及前面创建的基准平面为尺寸参照,建立新坐标 系,并根据车削螺纹过程刀具与坯料的相对运动,建 立定位尺寸。具体可用"Tools/ Relations"对各截面分别 添加如下关系:

/\*第一截面添加如下关系:

sd28=0 /\*第一截面的坐标系与前面创建的 基准平面的垂直距离

sd24=jiaox /\*螺纹牙型角

sd25=p/4 /\*螺纹槽底宽

if xuan<0

sd26=dx/2 /\*第一截面的坐标系与小径上点的水 平距离

sd27=((d/2+h/8)-0.1\*p) /\*第一截面的坐标系与截 面最外处的水平距离

else

sd26=(dx/2+(d-dx)\*4/8) /\*第一截面的坐标系与 小径上点的水平距离

sd27=((d/2+h/8)-0.1\*p+(d-dx)\*4/8) /\* 第一截面 的坐标系与截面最外处的水平距离,

endif

第二、三、四、五截面同理添加相似关系,以逐 渐退出,直至第五截面完全退出。

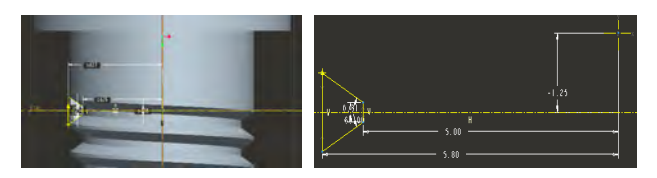

**Figure 4. The sketch contrast on first and fifth section**  图 **4.** 第一截面与第五截面草绘对比

为使螺纹退尾与原螺纹过渡光顺(图 5), 还须 进一步定义螺纹退尾槽的各面与原螺纹槽各对应面相 切。

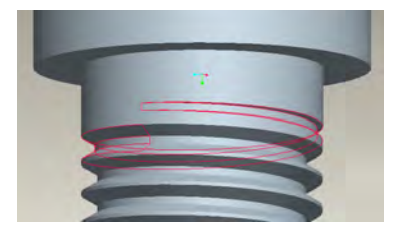

**Figure 5. The smooth vanishing of thread**  图 **5.** 光顺后的螺纹退尾

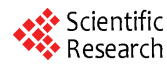

#### **4.5** 完善模型

对坏料倒角, 增加其他连接段, 完善螺纹件, 如 螺栓、螺母等的建模。螺母作为内螺纹件,需将坯件 设计成带孔件(图 6)。

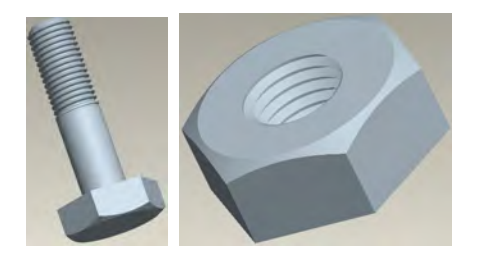

**Figure 6. Perfect screw (p=1.25, d=10, right-handed)**  图 **6.** 完善后的螺纹件 **(p=1.25**,**d=10**,右旋**)** 

## **4.6** 参数程序设计

通过 Pro/E Wildfire 2.0 内嵌的 Program 模块, 利 用程序来设计全尺寸驱动的零件,可以有效地解决相 似零件的系列化设计问题。生成的 Program 文件是一 个记录文件,记录着模型的成型步骤和成型条件等信 息,大部分内容由 Pro/E 自动生成,用户可以根据设 计意图对 Program 文件进行编辑。

进行参数转换程序设计时,利用"Tools/ Program/ Edit design", 在 input 与 end input 间添加如下程序:

```
p number = 1.25
"请输入螺纹的螺距:" 
d number =10
```
"请输入螺纹的公称直径:"

```
n number=10
```
"请输入螺纹的圈数:"

```
……
```
依据系统的提示,输入不同的设计变量,即可生 成所要求的螺纹(图 7)。

### **5** 螺栓螺母虚拟装配仿真

尺寸匹配的螺栓与螺母,可通过螺纹的啮合过程 实现装配。现以 M10×1.25 的右旋螺栓与螺母为例, 在 Pro/E Wildfire 2.0 的环境下,对其进行虚拟装配仿 真。

首先引入螺栓元件,以缺省方式装配,以保证坐 标系完全重合。接着引入螺母元件,由于螺栓螺母的 螺牙应相互啮合, 那么, 螺母相对螺栓的运动初始位

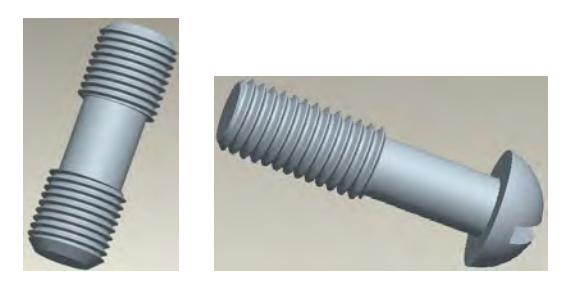

**Figure 7. The screw which parameter is changed (left: studs**  $p = 2$ **,**  $d = 20$ , right-handed; right: half-round screw  $p = 1.5$ ,  $d = 10$ , **left-handed)** 

图 **7.** 改变参数后的螺纹件**(**左:双头螺柱 **p=2**,**d=20**,右旋;右: 半圆头螺钉 **p=1.5**,**d=10**,左旋**)** 

置应是螺牙对应部位相隔螺距的整数倍,因此在定义 连接之前,应先将螺母放到相应的位置。通过装配对 话框中的"放置"标签,利用"对齐"选项,通过重合或 偏置调整相对位置,位置定好后,再将所有的"对齐" 删除。由于元件在工作中需转动,还要将其定义为连 接件,允许其运动。装配中,螺母要相对螺栓旋转及轴 向移动,系统中 6DOF 连接方式能实现绕 X、Y、Z 三轴的旋转及沿该三轴方向的平移。但实践中发现若 只定义一个 6DOF, 在运动仿真的过程中, 很容易因 轴的偏斜而产生"不满足机械约束,无法装配机械"的 警告结果。 978-1-8350 magnetic interest of 2009 Science of 2009 Science of 2009 Science of 2009 Conference of 2009 Science of 2009 Science of 2009 Conference of 2009 Conference of 2009 Conference of 2009 Conference of 2009 Conferen

笔者的经验是定义一个 6DOF 和一个圆柱连接方 式。定义圆柱连接只需选择螺母轴线之轴线轴对 齐即可(图 8)。

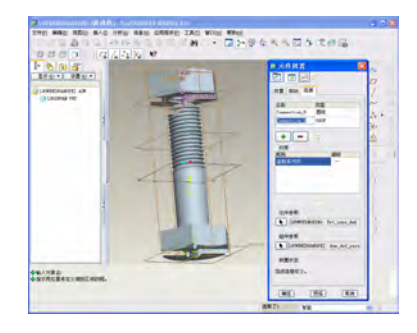

**Figure 8. Define of assemble connection**  图 **8.** 装配连接的定义

连接及其允许的运动定义完成后,可以通过机械 模块给它们添加相应的驱动进行运动仿真。

选择应用程序——机构(Mechanism),进入机构模 块,点击"定义伺服电动机"按钮,新建 ServoMotor1, 在"类型"标签中选取装配时定义的圆柱连接中的轴向

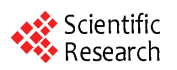

坐标系为连接轴、移动类型为旋转,以螺栓的轴线为 运动方向: 在"轮廓"选项卡中定义: 规范设置为速度, 模设置为常数,A 设置为 360 (即 1 圈)。

再建 ServoMotor2,在"类型"标签中选取装配时定 义的 6DOF 连接中的轴向的坐标系为连接轴、移动类 型为平移,并点击反向(螺母应不断旋进): 在轮廓 选项卡中定义:规范设置为速度,模设置为常数,A 设 置为 1.25(螺距值)。

点击"运动分析"按钮, 新建 AnalysisDefinition1, 在其对话框优先选项卡中,设置开始时间、长度与帧 频。单击运行,可以观看见机构的运行情况(图 9)。

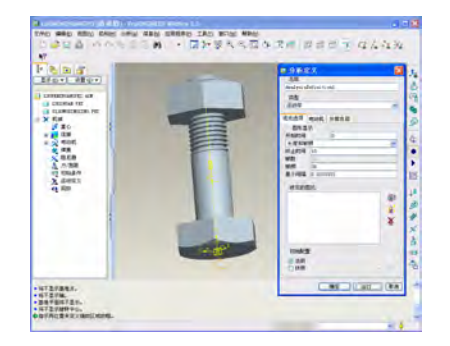

**Figure 9. Motion analysis's dialog box and running scene**  。<br>图 9. 运动分析的对话框及已运行的场景 致 谢

# **6** 仿真结果的分析 他团员成员的协助。

### **6.1** 干涉分析

在机构模块中,点击"回放"按钮,首先在其对话框 干涉选项卡中,动态地检测各零件间干涉情况;点击 播放当前结果集——捕获,可制作 mpg 格式影片。

机构模块中可进行的分析测量的量有:位置、速 度、加速度、连接反作用、净负荷、冲力等。

点击"生成分析的测量结果"按钮 ,显示测量结果 对话框,在测量栏内新建测量Measure1, 输入需要的量, 如选中"分别绘制测量图形",点击对话框中"绘制选定 结果集所选测量的图形"按钮,设定的量将以图形和数 据的形式输出,直观准确(图 10)。

从以上的机构运动仿真输出的图形可以看出:

(1) 六角螺母一棱边顶点的模变化范围为:

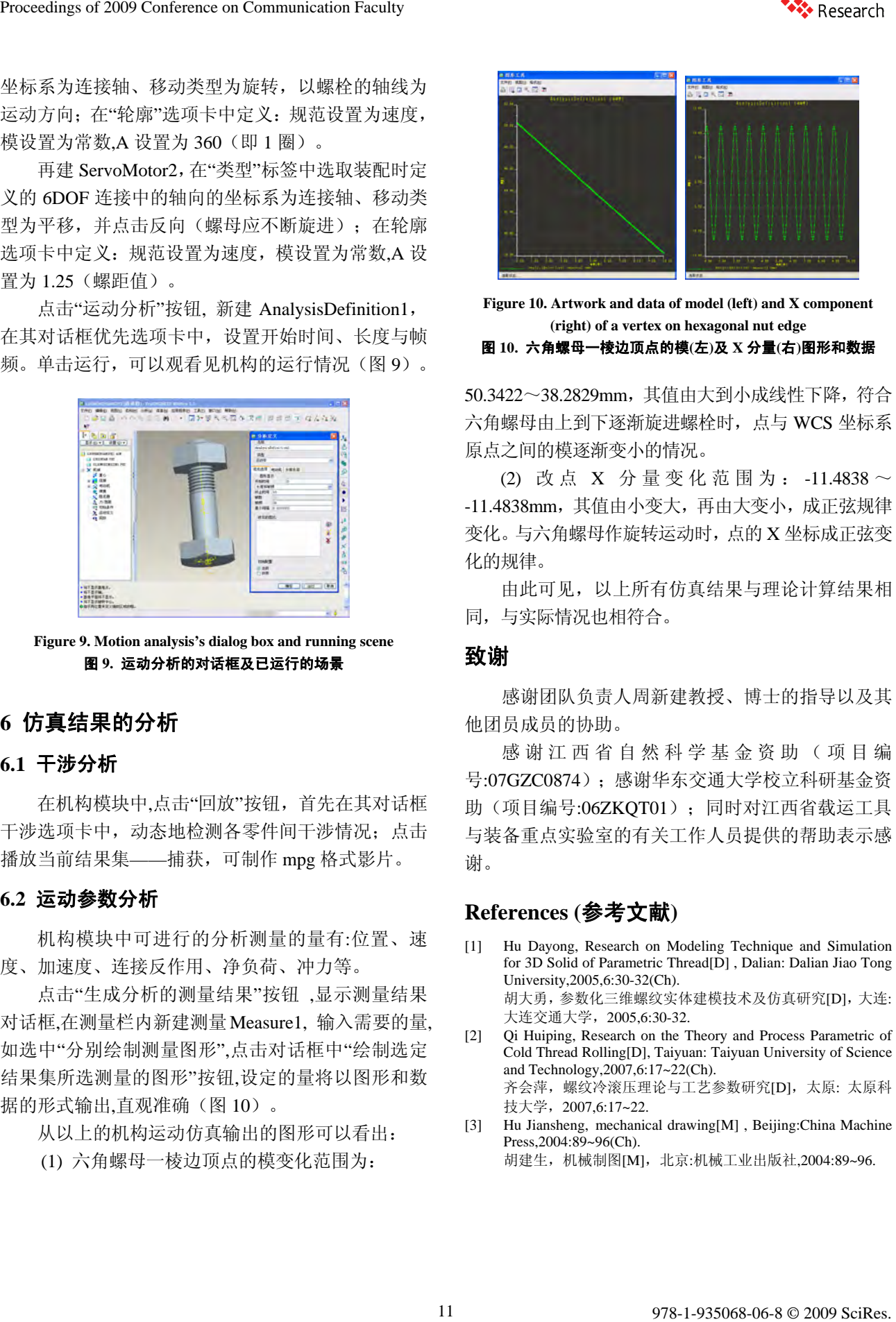

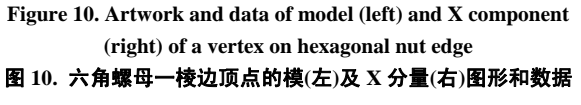

50.3422~38.2829mm,其值由大到小成线性下降,符合 六角螺母由上到下逐渐旋进螺栓时,点与 WCS 坐标系 原点之间的模逐渐变小的情况。

(2) 改 点 X 分量变化范围为: -11.4838 ~ -11.4838mm, 其值由小变大, 再由大变小, 成正弦规律 变化。与六角螺母作旋转运动时,点的 X 坐标成正弦变 化的规律。

由此可见,以上所有仿真结果与理论计算结果相 同,与实际情况也相符合。

感谢团队负责人周新建教授、博士的指导以及其

感谢江西省 自然科学 基金资助 (项目 编 号:07GZC0874);感谢华东交通大学校立科研基金资 助(项目编号:06ZKQT01);同时对江西省载运工具 与装备重点实验室的有关工作人员提供的帮助表示感 谢。

# **6.2** 运动参数分析 **References (**参考文献**)**

- [1] Hu Dayong, Research on Modeling Technique and Simulation for 3D Solid of Parametric Thread[D] , Dalian: Dalian Jiao Tong University,2005,6:30-32(Ch). 胡大勇,参数化三维螺纹实体建模技术及仿真研究[D],大连: 大连交通大学,2005,6:30-32.
- [2] Qi Huiping, Research on the Theory and Process Parametric of Cold Thread Rolling[D], Taiyuan: Taiyuan University of Science and Technology,2007,6:17~22(Ch). 齐会萍,螺纹冷滚压理论与工艺参数研究[D],太原: 太原科 技大学,2007,6:17~22.
- [3] Hu Jiansheng, mechanical drawing[M] , Beijing:China Machine Press,2004:89~96(Ch). 胡建生, 机械制图[M], 北京:机械工业出版社,2004:89~96.